# NEWSLETTER OF THE LONG ISLAND MACINTOSH USERS GROUP

M

LIMac has been serving Macintosh users on Long Island since 1984, when the Mac was introduced. Annual dues for membership is \$24. First meeting is free. For information, you can contact any of the following:

**The LIMac**

#### **Membership**

Alan Gordon (516) 538-7013 *akgmac@villagenet. com* **Public Domain**

**Software** Helen and Sheldon Gross (212) 799-5655

*SHEL1@ycybernex.net* **Technical Advice** Bradley Dichter (516) 874-4363 *bdichter@cdr.net* 

**Program Coordinator** Rick Matteson (516) 379-0174 *RickGM@aol.com*

### **Beginners SIG**

Sy Bram (516) 378-9076 *SyBMFilm@aol.com*

#### **DTP SIG**

Balan Nagraj (516) 427-0952 *Balan448@aol.com*

**ED SIG** Rick Matteson (516) 379-0174 *RickGM@aol.com*

**Internet SIG** Al Choy

*AL0026@aol.com*

**Internet Address** *http://www.limac.org*

## **Apple's Ford is No Edsel.**

 $c$ *lear* demonstration of the continuing superiority of the Mac Operating System.

April's Meeting may be over, but the beat goes on for Apple with Product Manager Richard Ford giving an upbeat and very informative look at developments in the *Mac OS*. Mr. Ford's presentation of<br>System 7.6.1 was a

Mr. Ford's presentation of *System 7.6.1* was a clear demonstration of the continuing superiority of the *Mac Operating System*. His demonstration of new features like the *Extension Manager*, which can now tell you what all those strange items are in your *Extensions* folder, and the *Command-Shift-4* screen captures are just the beginning.

The end of the dreaded Type 11 error should soon be at hand with this version of the *OS*, giving users the opportunity to restart programs and not the whole computer. PHOTO: DONALD HENNESSY

As a System Engineer for ETA, and working

**General Meeting: Friday, May 9, 7:00 P.M.** Balan Nagraj will demonstrate Adobe's newest

Scott Randell will demonstrate *EXAMgen,* a test

**Beginners SIG: Friday, May 16, 7:00 P.M.** The topic will be *Control Panels, Apple Menu* 

version of *PageMaker, v6.5.*

generation program.

*Items* and *Extension*s.

**Ed SIG: Friday, May 9, 9:00 P.M.**

**DTP SIG: Friday, May 9, 9:00 P.M.** A continuation of the *PageMaker 6.5* demo. closely with Apple I have personally seen the beta versions of the next generation of Macintosh Computers and I am very excited by what

> I have seen, but sorry, at this point the rules prohibit me from saying any more.

It seems as though these days we can't have a meeting without some technical difficulties so our thanks this month go out to Jeff Broadhurst, Bill Medlow, and especially Sy Bram, who was successful in finding emergency light bulbs for our overhead projector. I guess this just another way of its telling us that it is

time for a new machine.

| If you can, check out the new eMate 300. I predict it will be the hottest thing around.  $\blacksquare$ *– Kirk Cronk*

## **May's Meetings**

**Internet SIG: Monday, May 19, 7:30 P.M.** Further exploration of the Internet. The Internet SIG will meet in the auditorium of the Bethpage Public Library.

*The library is located 3 blocks west of Exit 8 on the Seaford Oyster Bay Expressway (Route 135). Parking is on the north side (to your right) when approaching from 135. Turn right as you enter the library to the auditorium.*

*LIMac Meetings, unless otherwise noted, are held at the New York Institute of Technology (Building. 500), at Northern Boulevard, Old Westbury. To see if school is open in bad weather, call (516) 686-7789.*

The next LIMac board meeting will be held at the Plainedge Library on Monday, May 19, 1997.

## **Get on the FORUM e-Mailing List Right Away.**

Beginning next month, the FORUM will also be distributed to LIMac members via the Internet.

If you are interested in having each freshlycompleted issue downloaded from our LIMac ListServer directly to your e-mailbox, send your e-mail address with a request to Alan Gordon

at *akgmac@villagenet.com.*

Remember, you'll need to download the *Adobe Acrobat Reader 3.0* (widely available online at no cost) in order to enjoy reading the issue. And you can print it to keep on hand.

Try it: you'll like it! (*See page 2, top.*)  $\blacksquare$ 

**LIMac Inc.** P.O. Box 518 Seaford,NY 11783

MAY 1997

**President** Balan Nagraj *Balan448@aol.com* **Vice President** Bill Medlow

*ArchBill@aol.com* **Treasurer**

Donald Hennessy *DonLIMac@aol.com*

**Secretary** Wallace Lepkin *Wallace171@aol.com*

**The LIMac FORUM Editors/Graphics**

Mo Lebowitz Loretta Lebowitz *MoLeb@aol.com*

**Distribution** Wallace Lepkin Donald Hennessy

**Printing** Willow Graphics (516) 785.5360

#### **Imagesetting** A&B Graphics

(516) 433.8228 The FORUM is published monthly by LlMac. All contents, except where noted. are copyright ©1997 by LIMac. Opinions expressed are the views of the authors and do not necessarily reflect those of LIMac. Contents may be reprinted for noncommercial use, with due acknowledgment to LIMac.

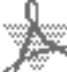

**I LEARNED IT AT A MEETING AND USED IT!**

*by Alan Gordon* I have been attending LIMac meetings since 1984. I presently hold the position of Membership Chair. I am stationed at the door during meetings, and check people in as they enter the meeting.While attendees can concentrate on the Q & A and the main presentation, my attention is usually divided between the

presentation and my LIMac duties.

During the February meeting, Balan Nagraj, LIMac's President, gave a presentation about *Adobe Acrobat*. It was an extensive demonstration that included a section about creating *Acrobat* documents and the *Acrobat Reader*.

Last week I was perusing the LIMac Website. The FORUM, LIMac's monthly newsletter, is available for downloading on this site. I wasn't sure which program the Editor used to create the

FORUM, but I was sure I didn't own it.

I did own *Adobe Acrobat Reader*.The *Reader* is given away free by Adobe and is also available from the Grosses, our public domain librarians, as well as from the LIMac web site.

I downloaded the FORUM. The six-page document took somewhere between 5 and 10 minutes to download. (Sorry, while timing the download I was distracted and lost track of the operation.Who's perfect?)

After opening the FORUM with *Adobe Acrobat Reader*, I was able to read it on my monitor. I then printed the FORUM, and was amazed that it was an *exact duplicate* of the hard copy that I received in the mail.

Can you imagine what I would have learned from Balan had I been able to absorb his entire presentation?

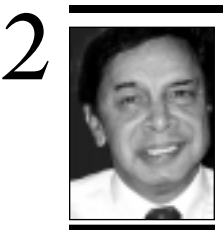

**Balan Nagraj** President *Balan448@aol.com*

## **MEMBER**

**We welcome the following members who have joined LIMac in the past month:** Stan Adler Peter Giamcomello Lew Mittleman Myra Rubin Judy Stern

## **HUMOR**

**LIMac member Roy Miller submits his favorite list of acronyms and their real meanings: Apple**  Arrogance Produces Profit-Losing Entity **ISDN** It Still Does Nothing. **SCSI** System Can't See It **DOS** Defunct Operating System **BASIC** Bill's Attempt to Seize Industry Control **IBM** I Blame Microsoft **CD-ROM** Consumer Device, Rendered Obsolete in Months **WWW** World Wide Wait **Macintosh** Most Applications Crash, If Not,The

Operating System Hangs

## **President's Remarks Technical Corner**

WWW: It is everywhere! For many organizations, a WWW address has become as common as having a fax machine or a telephone. Communication is the name of the game; for us, WWW is a *Wonderful Win Win* development. A way to keep our members current with the latest news about LIMac.

LIMac does not have a fax or a telephone listing, but we sure have a terrific WWW home page. The show of hands at April's meeting indicated that an overwhelming majority of our members have access to the WWW. The page has already registered over 3000 hits. LIMac's team of WWW has greatly facilitated our getting up to webspeed. Web Master Brad Dichter has created a nice presence on the Web, Web Teacher Al Choy is making us better in surfing the Net, and the Web Watchers Sheldon & Helen Gross keep us informed about all the goodies and places to visit on the web.

What is the next step? Imagine opening your e-mail and you hear our Editor say: "Welcome. You have The FORUM!" You click on a linked word and get to read about our Tech Advisor solving a problem. You see what goodies UGC has to offer. While you are scanning the Forum, you get the urge to sound off at LIMac; click on an underlined word and send an e-mail with your expletive-deleted remarks to the President. After all, the buck stops with him!

This is not a dream. With your help, we can make it a reality. We are currently conducting tests on this electronic distribution. Please send your e-mail address to Al Gordon: *akgmac@ villagenet.com.*

In the front page article in February's FORUM, Helen & Sheldon pointed out the benefits of alternate methods of distribution. You get the information quicker with savings to LIMac. Using cyberspeak push-pull technology, we can push the FORUM to you – using a listserve – or you can pull it down from our Web page. Of course, you still have the option of receiving it by the old reliable U.S. Postal Service.

Three choices, PPP: Push-Pull, Post. WWW: Wonderful! Win for LIMac! Win for you, too!  $\blacksquare$ 

## | **Running a Quadra 610. Should I switch to Open Transport?**

You may see some improvement. The PowerMacs will see the greatest benefit. PCI Power Macs must use it and *System 7.6* uses OT/PPP instead of the old *MacPPP* or *FreePPP*. For the older Macs, you can use the *Network Software Selector* application in the *Apple Extras* folder to switch back and forth to the older *Classic Networking*. If you are on a network with other Macs and/or a server all running *Open Transport*, you can use Asanté's *NetDoubler*, Run Inc.'s *RunShare* or Connectix's *SpeedDoubler 2* for faster network performance. A quick way to tell if your Mac is running *Open Transport* is to check for either an *AppleTalk* or a *Network Control Panel*. *Open Transport* uses the former and *Classic Networking* uses the later. If you are using *OT*, make sure you use the latest version, 1.1.2. If you use *Classic Networking*, use the *Network Software Installer 1.5.1* (for *System 7* users). Luddites or vintage Macs still using *System 6* need *NSI 1.4.5. NSI 1.5.1* doesn't bend over backwards for third party *Ethernet* driver support, so you'll need to be sure your hardware provider's latest software is installed and installed first, before Apple's *NSI*. Asanté's latest for non-PCI Power Macs is version 5.6. Either way get the latest *AppleShare Workstation* client software (*Chooser* extension) version 3.6.5.

| **I downloaded a** *.pdf* **document and the** *Acrobat Reader* **from Adobe's web site. I'm running a Performa 637CD with 8MB of RAM. I keep getting a** *bus error* **when opening this document. Is it the RAM?** I don't know how much your *System* software takes up out of your 8MB but I know that *Acrobat Reader 3.0* requires 4.5MB versus 3.1MB for *Reader 2.1*. The document you downloaded may have become corrupted; try another file, such as the *Help-Reader.pdf* file in the *Help* folder that comes with *Acrobat*. Also, if you have *Acrobat 2.1*, you may have enough RAM to increase the allocation for *Reader*. Ideally, more RAM in the computer would be nice, otherwise try disabling some *Extensions* and/or *Control Panels* to trim the *System*'s requirements to make more room for *Acrobat Reader*.

| **I'm Running** *System 7.5.3* **on a Power Mac** 

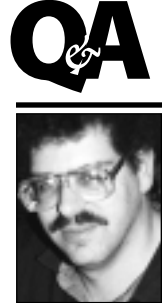

**Brad Dichter** *BradMacPro@aol.com*

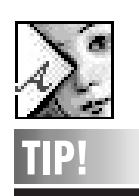

**Guides in Illustrator:** To make it easier to work with guides, create a separate *Guides* layer and position the guides on it.You can then show, hide, lock, or unlock guides with a quick click in the *Layers* palette, rather than by choosing different menu commands.

# **TIPS!**

**Send your favorite tips for working in any Macintosh program to:**   $\equiv$  Mo Lebowitz, 2599 Phyllis Drive, North Bellmore, NY 11710 **D** Fax: (516) 221-8376

 $\sim$ zvia e-mail: *MoLeb@aol.com*

 $\Box$  or bring them to the next meeting.

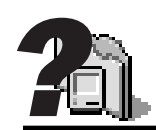

**What's In Your System Folder: Clipping Extension.** Allows *Drag & Drop* to create clipping files on the desktop. Few programs are currently *Drag Manager* savvy. One example is *SimpleText* .

**Apple Menu Options.** Allows you to enable or disable hierarchical menus for the *Apple Menu*,and set the number of recent documents, applications, and servers appearing. Still a bit buggy, even in version 1.0.2.

**Extension Manager.** A *Control Panel* that enables you to control which extensions and control panels load when your computer starts up. It works with the *EM Extension*.

**File Saver.**

This control panel from the *Norton Utilities* program keeps a backup copy of your disk's structures.With it working, you can better recover from a crashed hard drive or recover deleted files. It can also check for directory damage and alert you before it gets any worse. By default, it updates its information at shutdown/restart as evidenced by the dialog box that appears when you shut down. –*Bradley*

**7100. When I try to run a program from the** *Apple Menu***, sometimes it sticks and it doesn't open right away. What causes that?** Your mouse button may be sticky or your *Apple Menu Options* may have a corrupted *Preference* file. Restart with *Extensions Off* and open the *System* folder, open the *Preferences* folder and toss the *Apple Menu Options Prefs* file. Then restart and a new *Prefs* will be built. *System 7.5.5* offers no update beyond the version 1.1.2 you're using. If you have an alias to your hard drive in the *Apple Menu Items* folder, it will slow things down quite a bit. I prefer to use *Now Menus*, part of Now Software's *Now Utilities version 6.7*. It offers better speed, reliability and options. Apple adopted Microseed's *HAM* and included it as part of *System 7.5*. The *Control Panel* itself may have become corrupted so it may need to be replaced by doing a custom install of the *System 7.5 update 2.0*.

| **I have a Power Mac 8100. I installed** *Mac OS 7.6.1* **update over** *Mac OS 7.6* **and it seemed to work at first. Then I configured** *MacComCenter* **fax software. It didn't work and the Mac would crash at startup with a corrupted System. I re-installed and it now crashes unless the** *File Sharing Extension* **is removed.** *File Sharing* **is not really required here.**

Perhaps the drivers on your internal hard drive were never updated when going to *System 7.6* in the first place, despite being prompted to do so. It would seem *MacComCenter* needs an update if you want to use it. I would rather suggest you replace it with *FaxSTF 3.2.4*. My guess is that your crashing problem is with the invisible *AppleShare PDS* file which probably is bad. Also toss the visible *AppleShare Prep*, which controls the mounting of *AppleShare* volumes at startup and also toss the visible *Users & Groups Data File*. The *File Sharing Extension* keeps access privileges here. Use a utility that can see invisible files to delete it. I use the shareware (\$20) *DiskTools 3.3.2* by Rainmaker Research.

| **What is the** *ADBReInit Extension***?** This was an old Apple developed Extension, included with the old Kensington Turbo Mouse. It fixed a bug in the old *System 7* software that applies to the PowerBook 140 and

**More Technical Corner** 170 coming out of sleep if *File Sharing* is on. If you updated your *System* software on your *File Sharing* old PowerBook, you don't need it. Theoretically the Quadra 700/900/950 models could use this extension if for some reason the *ADBReInit ROM* routine was executed, which normally wouldn't unless some weird software was installed. Because of these rare possibilities, I would suggest to most people to toss the *Extension* if they have it. The ADB is the *Apple Desktop Bus*, the connection that connects your keyboard and mouse to the Mac (ever since the Mac II and Mac SE). Graphic tablets and other trackballs use it, too, as do some bar code scanners. Also some hardware copy protection devices like the *Eve* are ADB devices. Some of these products may include the old *ADBReInit Extension* in case you needed it. On a related note, there is a freeware program called *ADBReInit Program* by Greg Trimper that would reset the ADB, which is useful for the occasion when you find that the Mac doesn't see your mouse, or it thinks some keys are down when they are not. You should not plug in or remove ADB devices while the Mac is on or you risk damage to the ADB controller chip on your Mac's motherboard.

| **I've been getting Type 11 errors on the Internet more and more when I try linking. Is there anything I can do about it?** I assume you're using *Netscape Navigator*. It has a tendency to corrupt its *Preferences* and to use a lot of memory. I would first increase its memory allocation, especially if you use plugins like *PDF Viewer* or *Shockwave*. Then run the program again and copy down on a piece of paper all of your settings regarding servers and names and even your helper settings. Hopefully you remember your mail password. Then, quit and delete the *Netscape Preferences* file in the *Netscape* folder in the *Preferences* folder inside the *System* folder. Start up *Navigator* again, and re-enter your settings. Assuming this helps, make a backup copy of your *Netscape Preferences* file so you can easily restore it later. Watch out for using a lot of beta version plugins or more than one plug-in that does the same thing. You could also have the situation where your helper settings steer Web elements to the wrong plug-in.  $\blacksquare$ 

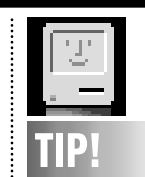

*Mac OS 7.6.1* **enhanced screen capture options:** You can copy portions of the screen, and copy the screen images to the *Clipboard* or a file by using these keyboard captions: *Command -Shift 3.* Copies a picture of the entire desktop to the *Clipboard*. *Command-Shift-4.* Creates a picture file of a rectangular selection of the *Desktop*.After pressing and releasing the key combination, position the cursor at the upper left corner of the area you want to capture, then drag to the lower right corner. Press the *Shift* key while dragging and your selection will be constrained to a square area. *Command-Shift-4- Caps Lock.* Creates a picture file of a window.After pressing the key combination, click the window you want to capture. To save your capture directly to the Clipboard, press the *Control* key as you click. To cancel a *Command-Shift-4* selection, press the *Space Bar*.

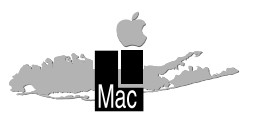

**Long Island Macintosh Users Group** Post Office Box 518 Seaford, New York 11783

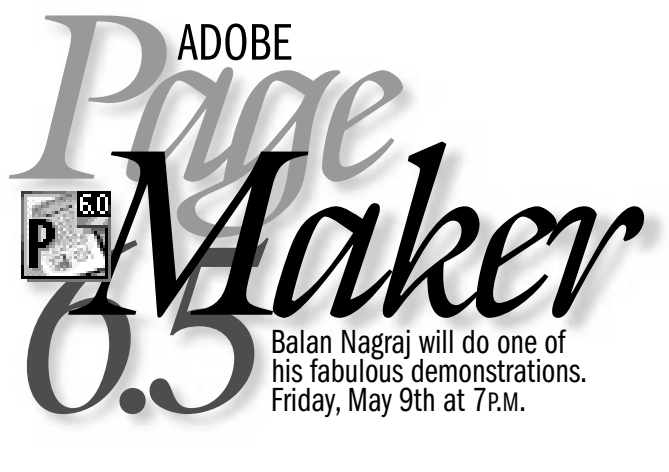

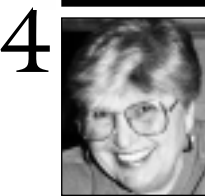

**Helen and Sheldon Gross** *SHEL1@cybernex.net*

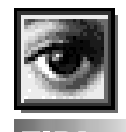

**TIP!**

### **Better Drop Shadows: In Photoshop:**

You can make your drop shadows in *Photoshop* more realistic by running the *Diffuse* filter a few times on the shadow layer only.This adds a random noise pattern to the edge of the shadow.

# **Sore Eyes**

LIMac members, it is well known, are an amiable group. Nevertheless, as consumers, environmentalists, vegans, concerned citizens or whatever, we are sometimes annoyed, hornswaggled, outraged and yes even cheated. What to do? LIMac to the rescue of you and yours. If you bought a famous make auto, i.e., the 1997 Lemon or a used model of same, it might be helpful to go to *mindspring.com/~wf1* to get satisfaction from the dealer or manufacturer.

If you are interested in consumer protection laws, generally the Consumer Law Page at *seamless.com/talf/txt/intro.html*, as prepared by a California law firm, provides information about class actions and product recalls.

Consumer credit, a field that occupies much space in print, has a terrific online location. It is the Consumer Credit Law Home Page at *cornell.edu/topics/consumer -credit.html.* This site contains links to relevant Federal and New York laws including the Truth in Lending Act

The Food and Drug Administration is online at *fda.gov* to provide current information about products it regulates and the safety of their use by the consuming public. It also publishes online full text articles from the FDA CONSUMER MAGAZINE.

The Federal Trade Commission is online at *ftc.gov* to provide similar services including up to date articles on telemarketing fraud, scholarship scams, stock investment schemes and the like.

As in all consumer complaints, a Web site is not a magic fix. It takes a lot of letter writing, e-mail, telephone time and perseverance, too.

*Note: Please remember that in order to reach a site, your browser may require you to add* http://www. *in front of any or all the URLs mentioned above.* l 

## **User Group Connection**

Change is in the air! Effective April 7th, the User Group Store merged operations with Express Direct, a Chicago-based marketer of high-end *Mac OS* systems. Express Direct was chosen because they know Macintosh, have terrific operational capabilities, and *get it* about how important User Groups are.

The User Group Store will continue to operate as it has in the past, using the same e-mail addresses and web site, and the same toll-free telephone number, but with a new Windy City address: User Group Store, 2720 N. Paulina, Chicago, IL 60614. Sales: 1-800- 350-4842, Fax: 773 244-3081. New store hours: central standard time zone: 9 A.M. to 7 P.M., Monday through Friday.

The UGC partnership with Express Direct will allow the Store to have:

- | Access to a much wider range of products
- | Improved financial strength and the
- combined buying power to get better deals for User Groups
- | Trained configuration specialists and support staff to help our members make a buying decision
- | Improved shipping and order tracking capabilities

The User Group Connection will now be better able to focus on serving User Groups and vendors. UGC will continue to be deeply involved in the User Group Store, and the mailing list will still be used *only* for Store mailings. LIMac will continue to accumulate points as it has in the past. As of the quarter ending 3/31/97, we have accumulated 185,640 points.

## **Umax SuperMac.**

We welcome UMAX *MacOS* Compatible CPUs to the User Group.  $\blacksquare$ 

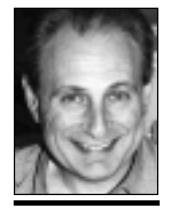

**Max Rechtman** *MaxLIMac@aol.com*

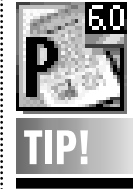

**Adobe** *PageMaker 6.5***: Watermarks.** Watermarks and other overlaid matter are easy to create using *PageMaker 6.5*. Using the layer's floating window, add a new layer and place the watermark inside.You can use this to show that your document is a draft version, but don't forget to turn the layer off before printing the final version.